# Creating a Special Deal on a Contact record

Last Modified on 18/04/2024 10:42 am BST

Client special deals will be used above firm, network and portfolio deals. They are created within the Contact record.

#### Navigate to the contact record:

| )                                 |                                          | Q Search                              | ha                                                     |                                             | ★▼ ⊞ � ? ጶ ♣                                          |
|-----------------------------------|------------------------------------------|---------------------------------------|--------------------------------------------------------|---------------------------------------------|-------------------------------------------------------|
| Synaptic Pathways Ho              | me Paraplanner Access Centre Con         | ntacts 🗸 Research 🗸 Portfolio Builder | ✓ Investment Pathways Generic Funds                    | ✓ Configuration Fund Lists ✓ Knowledge Base | My Apps & Settings Valuations                         |
|                                   | STIMBLE TENSSETT (- 7777)                | ers III (TANNIN JIII TAAN JIII        | 2111 /////2501677 \\\\\\////////////////////////////// | THE THE THE THE AND                         | Mar - JUNS-THE ZZZZSSENCZZ ANNU ZZZ                   |
| Contacts<br>Recently Viewed Conta | icts 👻 🕴                                 |                                       |                                                        | New In                                      | telligence View Import Send List Email Printable View |
|                                   | ently Viewed • Updated a few seconds ago |                                       |                                                        | Q. Searc                                    | ch this list 🔯 🕶 🕅 🕶 📿 🖉 🖉                            |
| Name 1                            | ✓ Account Nar                            | ame 🗸 Title                           | ✓ Phone                                                | ✓ Email                                     | $\checkmark$ Contact Owner Alias $\checkmark$         |
| Casey Cooper                      |                                          |                                       | 0777777779                                             | ment hypertipation                          | apaul                                                 |
| Casey Cooper.                     |                                          |                                       | 0122222222                                             | test1245@gmail.com                          | apaul                                                 |
| Casey Sharon Cooper               |                                          |                                       | 01678954321                                            | stand with an international the             | smilh                                                 |
| Les West                          |                                          |                                       | 0777777712                                             | any condition when a                        | apaul                                                 |
| <ul> <li>Ministration</li> </ul>  |                                          |                                       |                                                        |                                             | mcros                                                 |
|                                   |                                          |                                       |                                                        |                                             | mcros                                                 |
| Deter Overlag                     |                                          |                                       | 0                                                      |                                             | rchum                                                 |
| Steve Test                        |                                          |                                       | 07777777773                                            | and constitution and and                    | apaul                                                 |
|                                   |                                          |                                       | +447913132801                                          | Search provide Springer and an              | sferg                                                 |
| Susanna West                      |                                          |                                       | 0755555555                                             | the satisfies and                           | apaul                                                 |
| Test Client Susanna W             | /est                                     |                                       | 0777777777                                             | test4@test.com                              | apaul                                                 |
| Test Client1                      |                                          |                                       | 07771111111                                            | and a second distance of the                | apaul                                                 |

#### Navigate into the Special Deals tab:

| IVIS   | Susanna Wes     | • 😀                                                       |             |                                |                                         |         |               |                                 |   |          |     |
|--------|-----------------|-----------------------------------------------------------|-------------|--------------------------------|-----------------------------------------|---------|---------------|---------------------------------|---|----------|-----|
|        | Account Name    | Phone (2) 💌<br>07555555555                                |             | mail<br>my.wood@synaptic.co.uk | Contact Owner<br>Tany Paulsen           |         | 5 / // (      |                                 |   |          |     |
| elated | Details         | Medical                                                   | Holdings    | Related Contacts               | Family AUM                              | Special | Deals         |                                 |   |          |     |
| X We   | e found no pote | ntial duplicates o                                        | of this Cor | ntact.                         |                                         | Ð       | Special Deals |                                 |   |          |     |
| I Cli  | ent Questionnai |                                                           |             | ntact.                         |                                         | H       | Special Deals |                                 |   | \$ • C   | New |
| I Cli  | ent Questionnai | ires (3)<br>Jated a few seconds ago                       | 2           | ntact.<br>Completed by Con V   | Risk Category                           | H       | Special Deals | ✓ Default ↓                     | ~ | Ø ▼ Cª   |     |
| I Cli  | ent Questionnai | i <b>res (3)</b><br>dated a few seconds ago<br>naire Name | ~           |                                | Risk Category<br>Moderately Adventurous |         | ·             | <ul> <li>✓ Default ↓</li> </ul> | ~ |          |     |
| I Cli  | ent Questionnai | i <b>res (3)</b><br>dated a few seconds ago<br>naire Name | ~           | Completed by Con ∨             |                                         |         | Risk Rating   |                                 | ~ | CFLQ Com | ~   |

Click the **New** button:

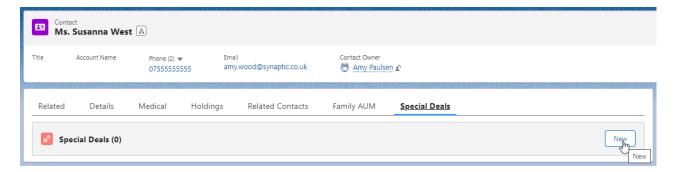

### Select Platforms or Off-Platforms Products

| Add New Special Deal                                                                                                    |                                          |
|----------------------------------------------------------------------------------------------------|------------------------------------------|
| To create a special deal, first choose the platform or off platform product and then provide a name for the special deal. Once created you can then sele | ct the deal and enter your deal details. |
| Contact Susanna West                                                                                                    |                                          |
| Select Search Type       Platforms     Off Platform Products       Q     Search                                                                          |                                          |
| * Name Enter Name of Special Deal                                                                                                    |                                          |
| Description Enter Description                                                                                                    |                                          |
|                                                                                                    | Cancel Save & New Save                   |

## Select a Platform/Off-Platform Product from the drop down:

| Q Search                   |          |
|----------------------------|----------|
| Elevate                    | <b>^</b> |
| James Hay Modular iPlan    |          |
| James Hay Partnership Wrap |          |
| Parmenion                  |          |
| Raymond James - Option 1   |          |
| Raymond James - Option 2   | -        |

Complete the **Name** field. The description box is optional.

Save

| Add New Special Deal                                                                                                    |                                          |
|----------------------------------------------------------------------------------------------------|------------------------------------------|
| To create a special deal, first choose the platform or off platform product and then provide a name for the special deal. Once created you can then sele | ct the deal and enter your deal details. |
| Contact                                                                                                    |                                          |
| Susanna West                                                                                                    |                                          |
| Select Search Type         Platforms       Off Platform Products         Q. Search         Image: Parmenion       X                                      |                                          |
| * Name                                                                                                    |                                          |
| Parmenion S West Deal                                                                                                    |                                          |
| Description                                                                                                    |                                          |
| Test Description                                                                                                    |                                          |
|                                                                                                    | Cancel Save & New Save                   |

This will load the Special Deal page.

|                                                                                   |                                |                             |                  |                                         | 1137 - 71311 |                                                                                                    |
|-----------------------------------------------------------------------------------|--------------------------------|-----------------------------|------------------|-----------------------------------------|--------------|----------------------------------------------------------------------------------------------------|
| ame<br>armenion S West Deal                                                       | Provider<br>Parmenion          | Special Deal Type<br>Client | P                | eal Start Date (leave blank to apply fr | om today)    | Last Modified Date Thu, 18 Apr 24                                                                                                    |
| Active Not Active                                                                 | Platform All Platform Products | Client Name<br>Susanna West |                  | eal End Date (leave blank for no expi   |              | Last Modified By<br>Amy Paulsen                                                                                                    |
| Special Deal Charge Type                                                          | Special Deal Charge Details    |                             |                  |                                         |              | About Special Deal                                                                                                    |
| Platform Charges                                                                  |                                |                             |                  |                                         |              | Edit the provider published charge tiers to apply the special deal you have agreed with the provider.                                          |
| Platform Charges                                                                  |                                |                             |                  |                                         |              | Change the existing tiers or add and remove new tiers.                                                                                         |
| Charge Tier Name<br>Platform AMC                                                  |                                |                             |                  | Edit Add                                | Row          | Use the 'Revert' Action to return to the default published charge details.                                                                     |
| View Provider Charges View Network Charges                                        | Tier Start $\lor$ Tier End     | ∨ Rate %                    | ∨ Rate £         | ✓ Fund Type                             | ~            | From time to time published charges may be revised or removed by t<br>provider, in the event of a change a warning notification will appear to |
| S Revert to Provider Charges                                                      | £0.00<br>£300,000.00           | £299,999.99<br>£599.999.99  | 0.30             | All                                     |              | indicate the special deal needs attention.                                                                                                    |
|                                                                                   | £600,000.00                    | £1,499,999.99               | 0.20             | All                                     |              | Special Deals are applied when an illustration is requested, only 'Activ<br>Deals are applied.                                                 |
|                                                                                   | £1,500,000.00                  |                             | 0.15             | All                                     |              |                                                                                                    |
| Charge Tier Name                                                                  |                                |                             |                  |                                         |              |                                                                                                    |
| GIA Standard Switch Transaction Charge View Provider Charges View Network Charges |                                |                             |                  |                                         | Row          |                                                                                                    |
| Revert to Provider Charges                                                        | Tier Start V Tier End          | ∨ Rate %                    | ✓ Rate £<br>0.45 | V Fund Type                             | ~            |                                                                                                    |

Client special deals are completed in the same way as firm special deals. See article Creating Special Deals or view video Creating Special Deals - Video

In the below example we have tweaked the **Rate%** and **Save** 

| Platform Charges                                                         |   |           |            |            |            |          |             |        |
|--------------------------------------------------------------------------|---|-----------|------------|------------|------------|----------|-------------|--------|
| ✓ Platform Charges                                                       |   |           |            |            |            |          |             |        |
| Charge Tier Name Platform AMC View Provider Charges View Network Charges |   |           |            |            |            |          | Cancel Edi  |        |
| view network charges                                                     |   | Tier St 🗸 | Tier End 🗸 | Rate % 🗸 🗸 | Rate £ 🗸 🗸 | Curren 🗸 | Select Fun. | Remove |
| 5 Revert to Provider Charges                                             | 1 | £0.00     | £299,9     | 0.25       |            | All      |             | ÷      |
|                                                                          | 2 | £300,0    | £599,9     | 0.20       |            | All      |             | 曲      |
|                                                                          | 3 | £600,0    | £1,499,    | 0.15       |            | All      |             | Ê      |
|                                                                          | 4 | £1,500,   |            | 0.10       |            | All      |             | â      |
|                                                                          |   |           |            | Cano       | cel Save   |          |             |        |

Once saved, the special deal will be highlighted in green:

| iharge Tier Name<br>Platform AMC |   |                  |               |            |                    |        |
|----------------------------------|---|------------------|---------------|------------|--------------------|--------|
| View Provider Charges            |   | Tier Start 🗸 🗸 🗸 | Tier End 🗸 🗸  | Rate % 🗸 🗸 | Rate £ v Fund Type | dd Row |
| Severt to Provider Charges       | 1 | £0.00            | £299,999.99   | 0.25       | All                |        |
|                                  | 2 | £300,000.00      | £599,999.99   | 0.20       | All                |        |
|                                  | 3 | £600,000.00      | £1,499,999.99 | 0.15       | All                |        |
|                                  | 4 | £1,500,000.00    |               | 0.10       | All                |        |

Navigate back to the contact once complete:

| S                             |                                  | Q Search            |                             |
|-------------------------------|----------------------------------|---------------------|-----------------------------|
| Synaptic Pathways Home Pa     | raplanner Access Centre Contacts | ✓ Research ✓ Portfo | olio Builder 🗸 Investme     |
|                               | + New 0                          | Contact             |                             |
| Name                          | Provid Recent r                  | records S           | pecial Deal Type            |
| Parmenion S West Deal         | Parm<br>Susanna V                | Vest clm            | Client                      |
| Active Not Active             | Platfor<br>All Pl                |                     | Client Name<br>Susanna West |
|                               | Les West                         |                     |                             |
| Special Deal Charge Type      | Casey Sha                        | ron Cooper<br>hils  |                             |
| Special Scal charge Type      | Casey Coo                        |                     |                             |
| Platform Charges              | Recent li                        | ists                |                             |
| ✓ Platform Charges            | Recently V                       | /iewed Contacts     |                             |
|                               | All Contac                       | ts                  |                             |
| Charge Tier Name Platform AMC |                                  |                     |                             |
|                               |                                  |                     |                             |

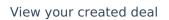

| le         | Account Name    | Phone (2) ▼<br>07555555555 | Emai<br>amy | wood@synaptic.co.uk | Contact Owner | <u>n</u> £    |     |
|------------|-----------------|----------------------------|-------------|---------------------|---------------|---------------|-----|
| Related    | Details         | Medical                    | Holdings    | Related Contacts    | Family AUM    | Special Deals |     |
| Sp         | ecial Deals (1) |                            |             |                     |               |               | New |
|            | al Name         | Deal Sta                   | art Date    | Deal Er             | nd Date       | State         |     |
| Special De | ai Name         |                            |             |                     |               |               |     |